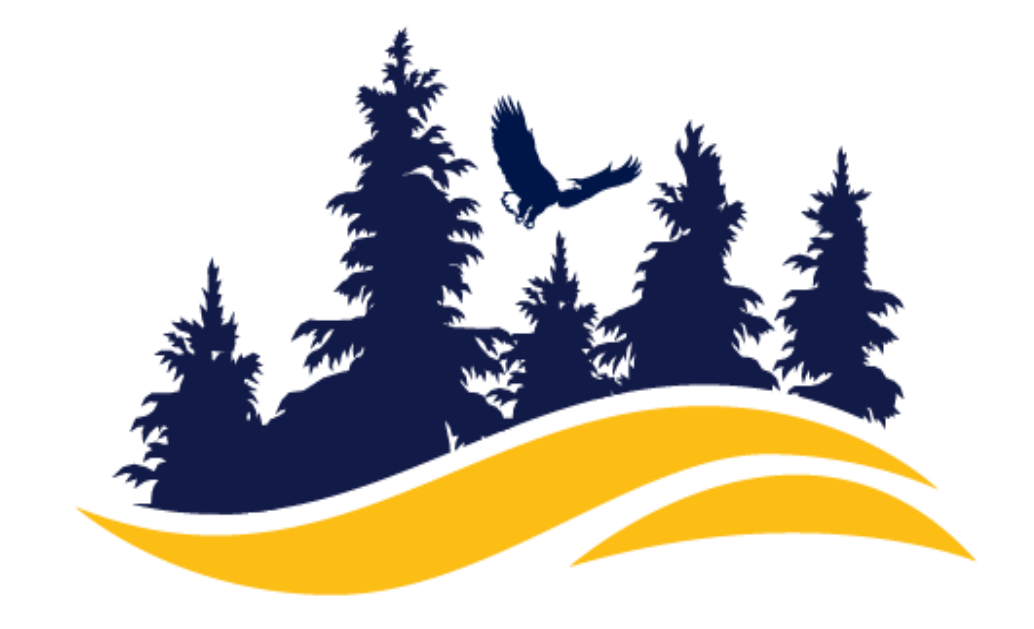

### MENDOCINO COLLEGE

STUDENT EQUITY AND ACHIEVEMENT

#### **Check MyMendo [my.mendocino.edu](http://my.mendocino.edu/)**

Log on to your MyMendo account. Check to see if you are missing any documents or if you are unable to register for classes.

**Counseling Appointment**

After checking your account, if you encounter any issues or are unsure about registration, make an [appointment](https://www.mendocino.edu/counseling-online) with the Equity Counselor, Apryl Guissasola

Go online to the **college [bookstore](https://mendocino.ecampus.com/)** and look up your course section number to review what books are required.

**1**

**2**

# **Welcome back to the Spring Semester!**

# **STEPS** To a Great Spring 2023 Start

#### **3 Financial Aid**

When checking your **MyMendo** account, review your financial aid status. If needed, chat with a Financial Aid [Technician.](http://my.mendocino.edu/)

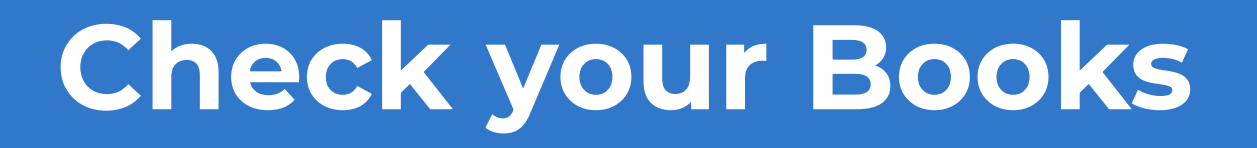

# **5 Equity Lending Library**

Once you know the title of your book, email mmenlove@mendocino.edu, to see if those books are available for lending.

# **Need a** *Need a* **Chromebook?** *Chromebook? Email:*

*The current COVID-19 situation has moved some academic instruction and resources online. Although it is a difficult time, we are here to help you succeed in this new digital environment.*

\*Tip: Chat with a Financial Aid Technician if you have any questions regarding financial assistance

\*Tip: The Course section number is the last **4 digits** *Example:* ADJ-104-**0044**

\*Tip: If you need immediate email or password assistance, email:

IT-help@mendocino.edu

**Need to check class offerings?**

**\*Tip: you can set up an appointment by emailing:**

**counselingappointments@mendocino.edu**

**mmenlove@mendocino.edu**

**Remember to include in your email text that you are an EQUITY student!**